## **VISUALIZZARE MODELLI F24 VERSATI ACCEDENDO AL CASSETTO FISCALE**

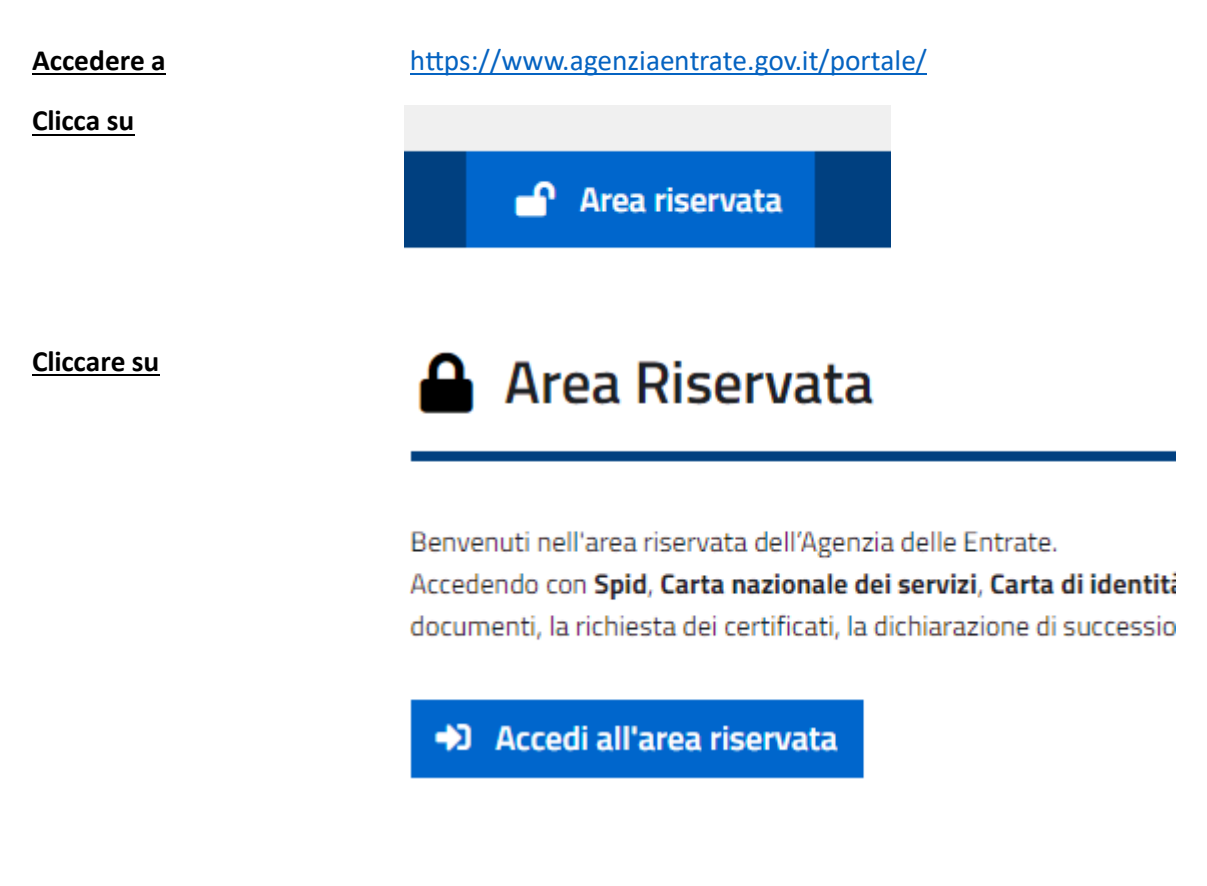

#### **Cliccare su**

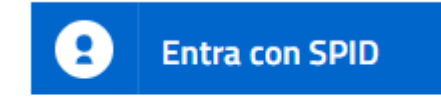

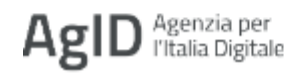

#### **Selezionare il proprio gestore**

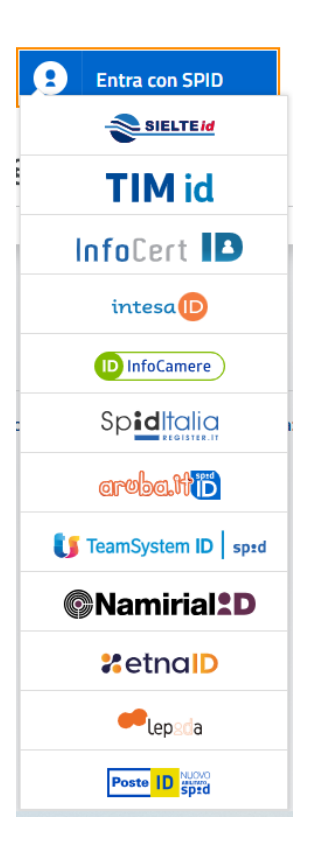

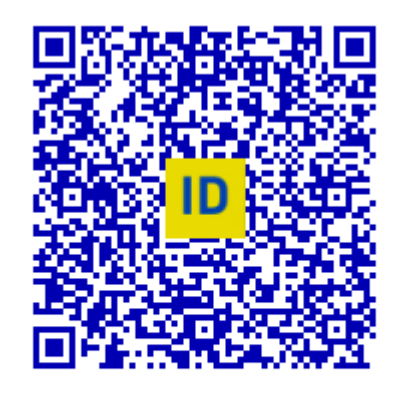

Accedi più rapidamente. Inquadra il QR Code con l'App PostelD. Il codice è valido per 107 secondi

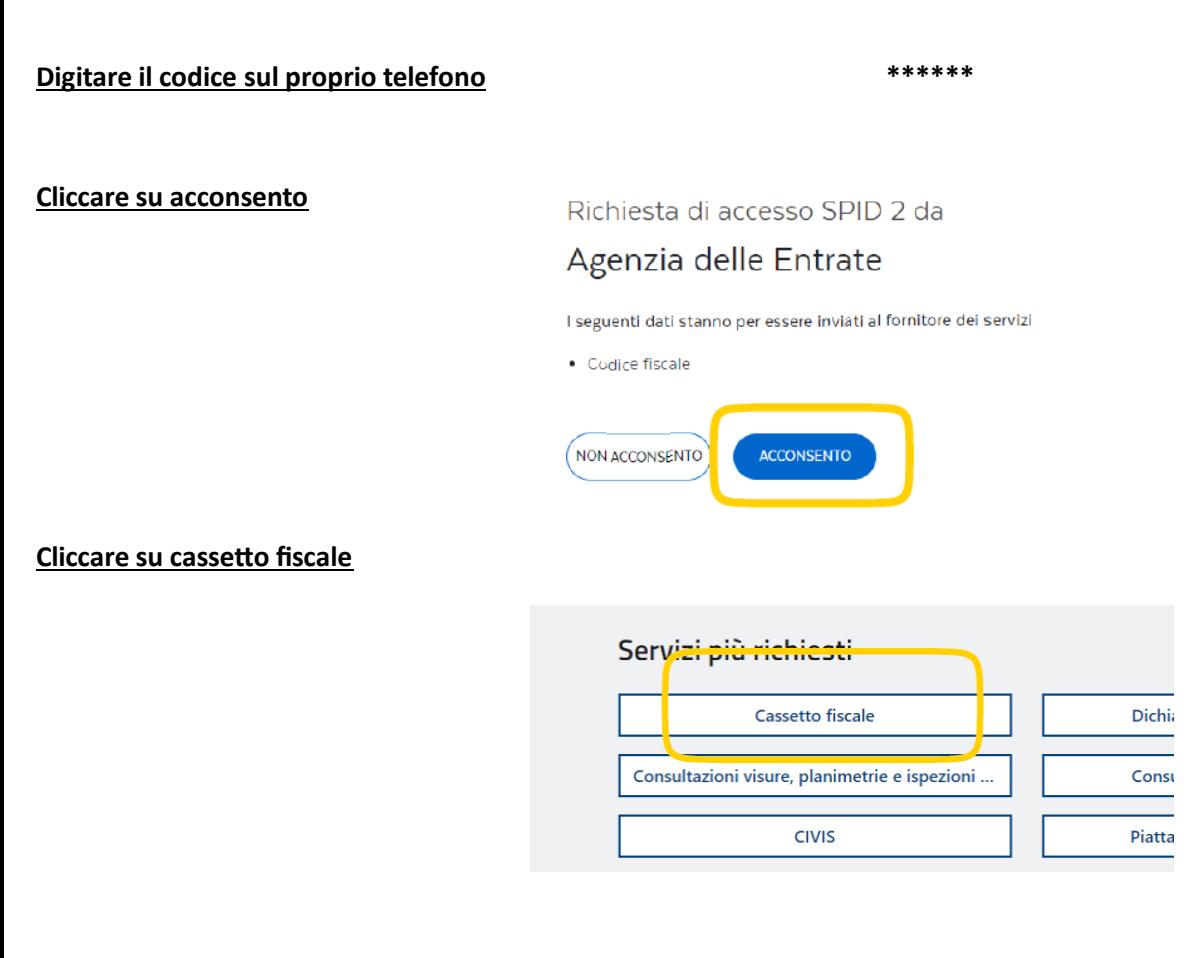

#### **Cliccare su cassetto fiscale personale**

Ti trovi in: Home portale / Cassetto Fiscale

# **Cassetto Fiscale**

Il Cassetto fiscale è il servizio che permette di consul

Cassetto Fiscale personale

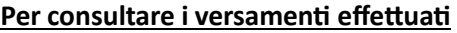

#### **cliccare su VERSAMENTI**

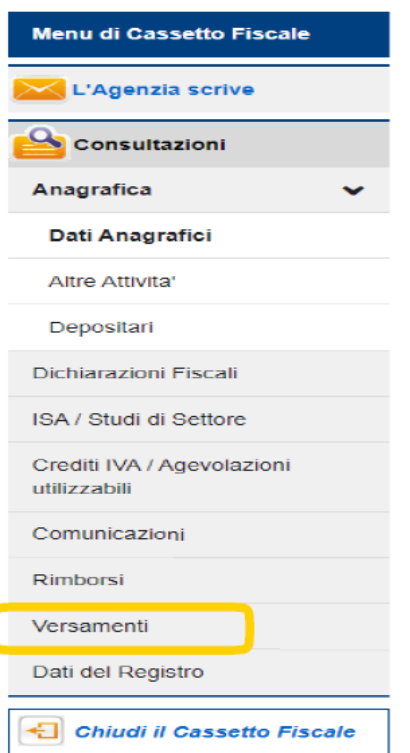

### **Si accede alla videata dalla quale selezionare**

**l'anno e nella parte bassa selezionare i versamenti.**

#### **Tutti i versamenti F24 effettuati si trovano qui**

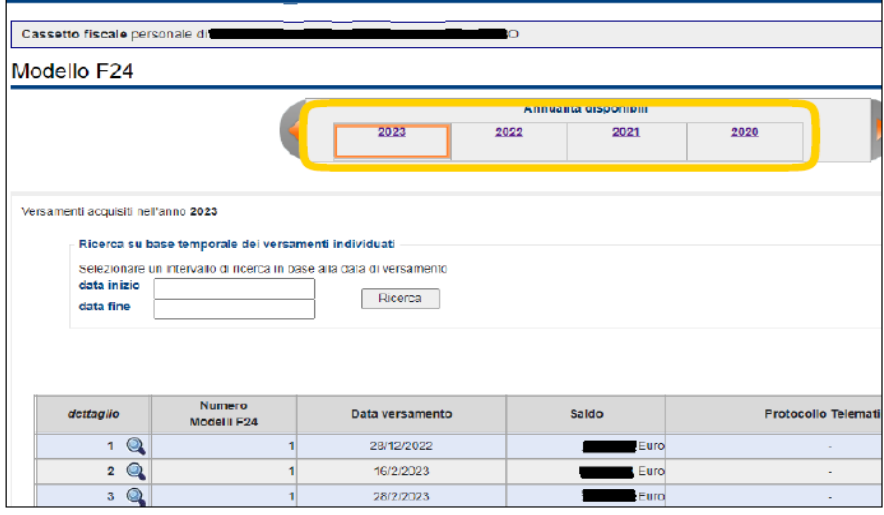

#### **Per visualizzare i singoli F24, cliccare**

#### **sulla lente a sx**

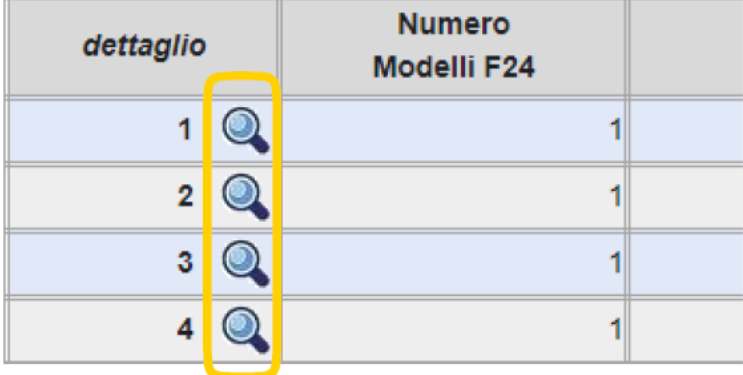

#### **Visualizzi il modello**

Sezione ERARIO

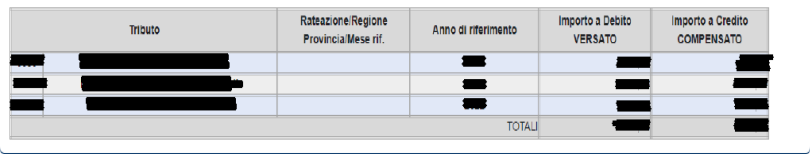

Totale versato

Versamento TOTALE:

## **Per visualizzare F24 clicchi su pdf**

#### **In alto a dx**

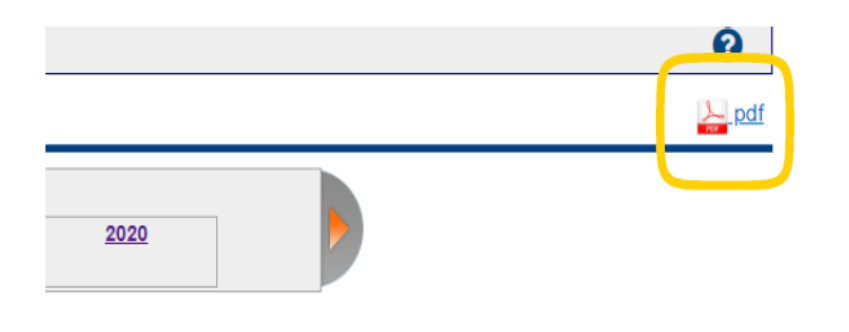

#### **P.S. se nella colonna quietanze è**

**Presente un file pdf, l'F24 è stato**

#### /ersamenti acquisiti nell'anno?

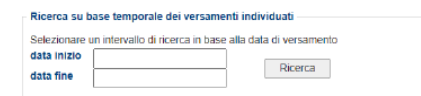

deleghe di versamento presenti nell'elen

**visualizzare/scaricare copia cliccandoci sopra**

**effettuato tramite Entratel ed è possibile**

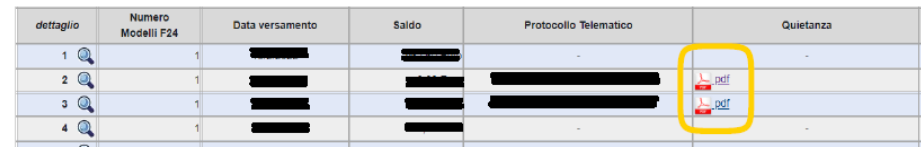